## **Joining Image Arrays into a Single Image Using Fiji**

Download the open source software Fiji from http://fiji.sc/wiki/index.php/Fiji It's essentially the same as ImageJ, but comes with many pre-installed plugins and can update itself automatically.

## **Select Files to Montage**

Go to the menu Plugins / Stitching / Grid Collection Stitching and choose the option which suits your files.

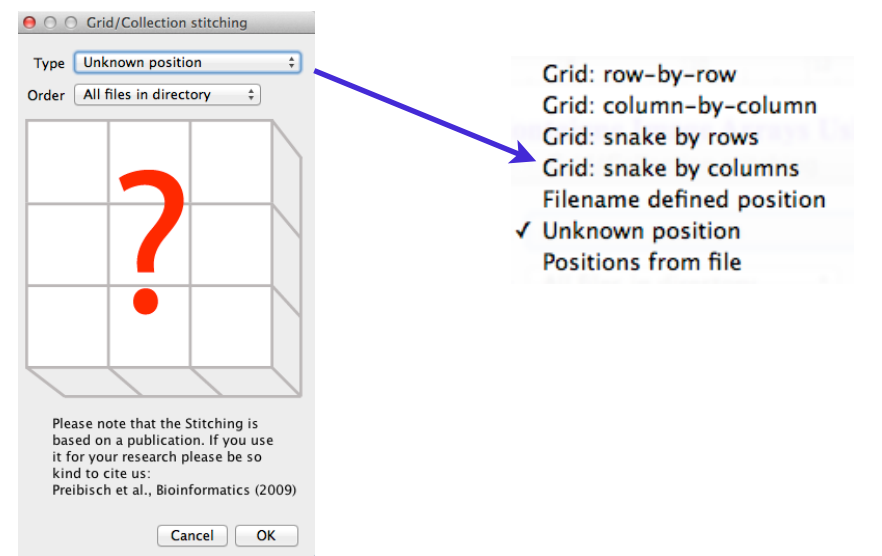

The choice you make will depend upon how you collected the images. Choosing 'Unknown Position' should work in most cases if you're unsure, but may take a little longer to calculate the montage.

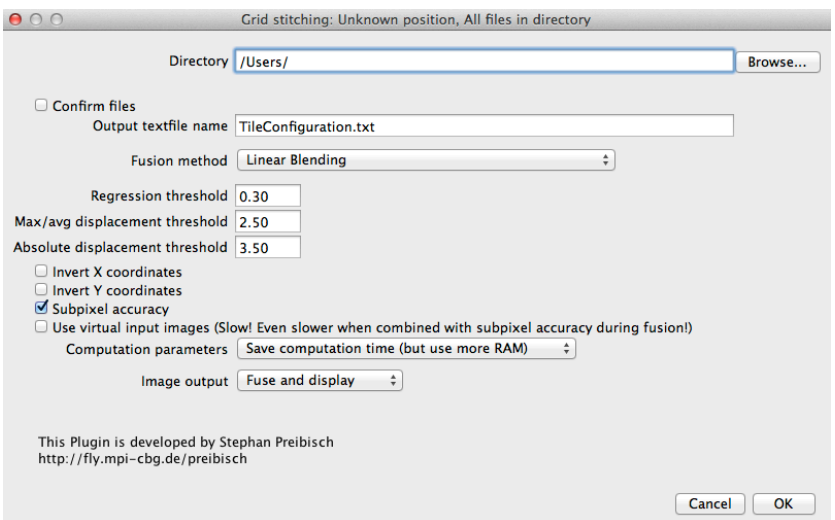

When the window on the left appears, choose the folder containing your images to montage. Make sure only the images to make into each montage are contained in each folder.

Choose the setting which are appropriate to your requirements and press 'Ok'.

The process may take a minute or two, depending upon the number and complexity of the images and your computer's processing power.

Choose Image / Colour / Stack to RGB to consolidate the colour channels.

Save the montaged image.